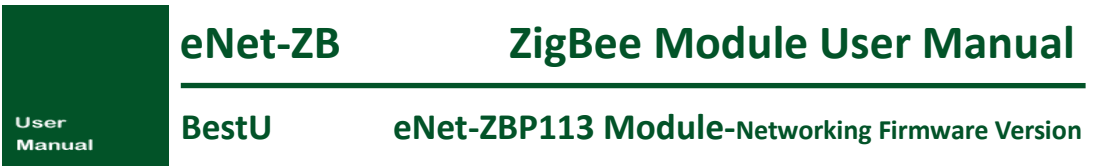

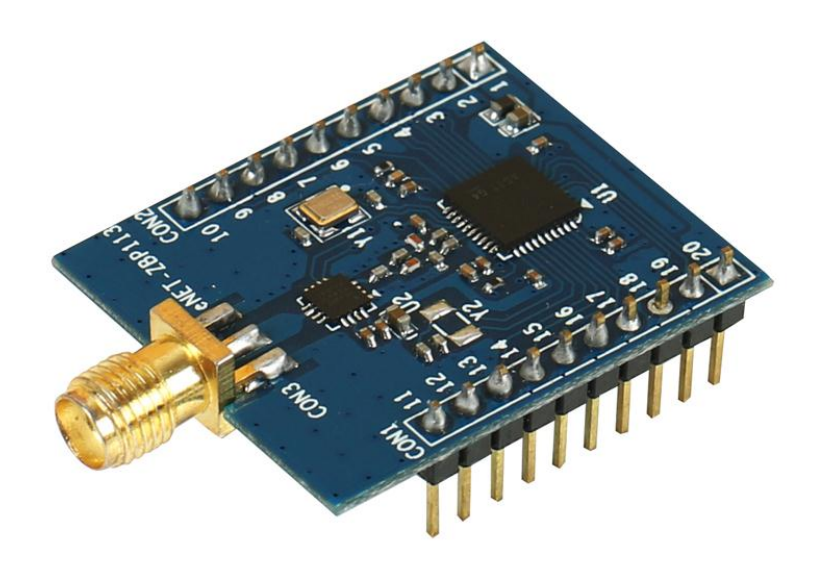

# **User Manual**

V1.0 – August 16,2014

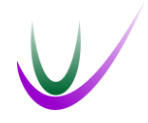

BestU

[www.bestni.com/en](http://www.bestni.com/en)

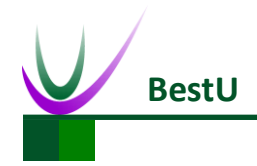

# **Copyright Statement:**

- Unless otherwise noted, the eNet-ZB Serials includes but not limit to eNet-ZBP113, eNet-ZBP111, eNet-ZBP211, eNet-ZBP213.
- eNet, eNet-ZB Serials ZigBee wireless module and its related Intellectual Property owned by Shenzhen BestU Intelligent Technology Co., Ltd.
- Without the permission of Shenzhen BestU Intelligent Technology Co.,Ltd ,No one can modify, distribute or copy any part of this document.

# **Legal Disclaimer:**

 The source code, software, documents in company with eDuino UNO, Shenzhen BestU Intelligent Technology Co.,Ltd does not provide any guarantee; Not matter specific, connotative , including but not limited to specific purpose, all the risk should be undertook by end user; If coming out bug in the program, end user undertakes the all the necessary fee of service, modification, amends.

# **Version Updated:**

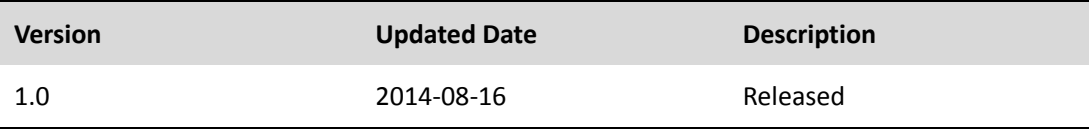

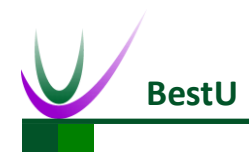

# **Catalogue**

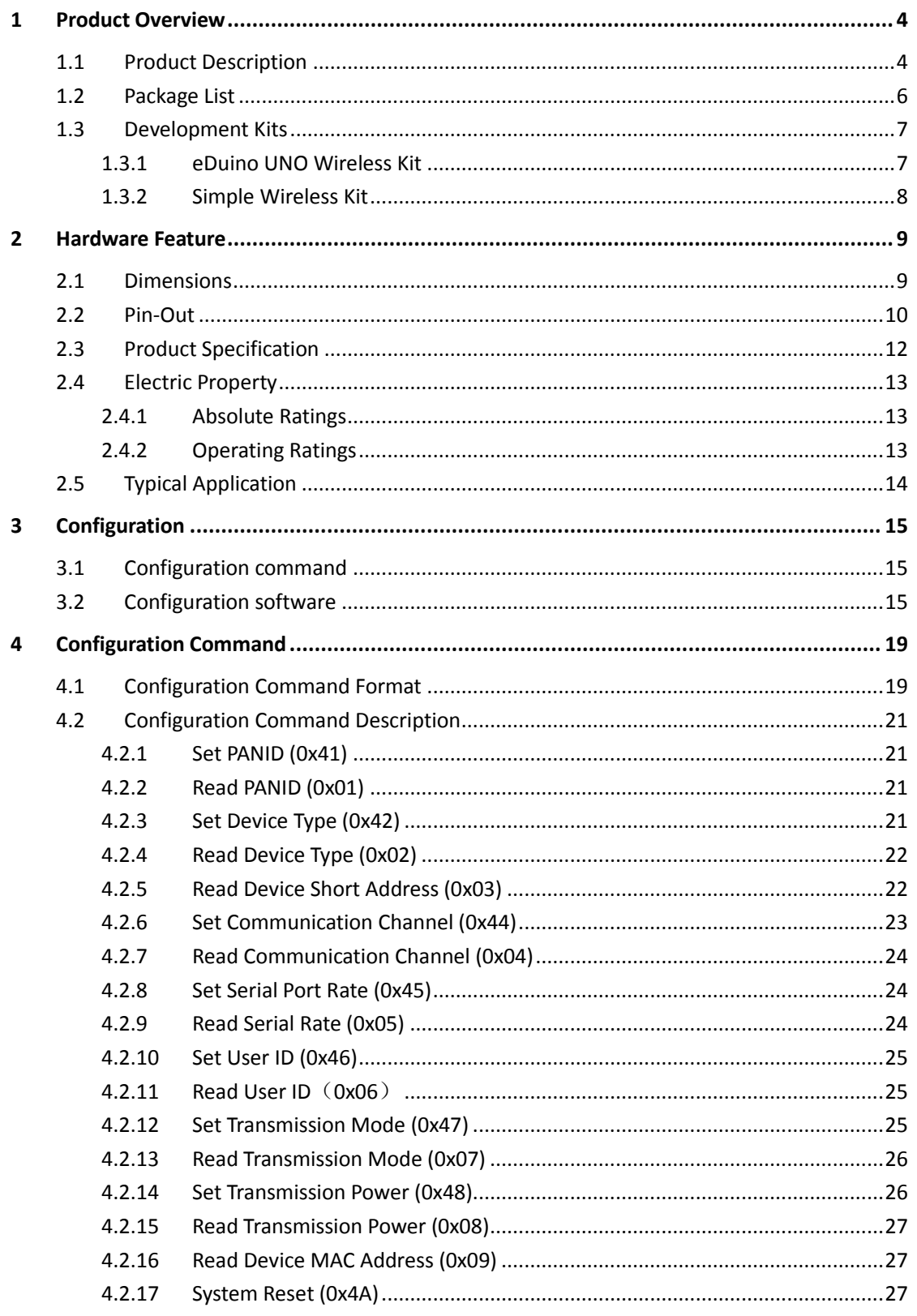

#### eNet-ZBP113

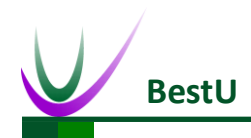

# ZigBee Wireless sensor network module

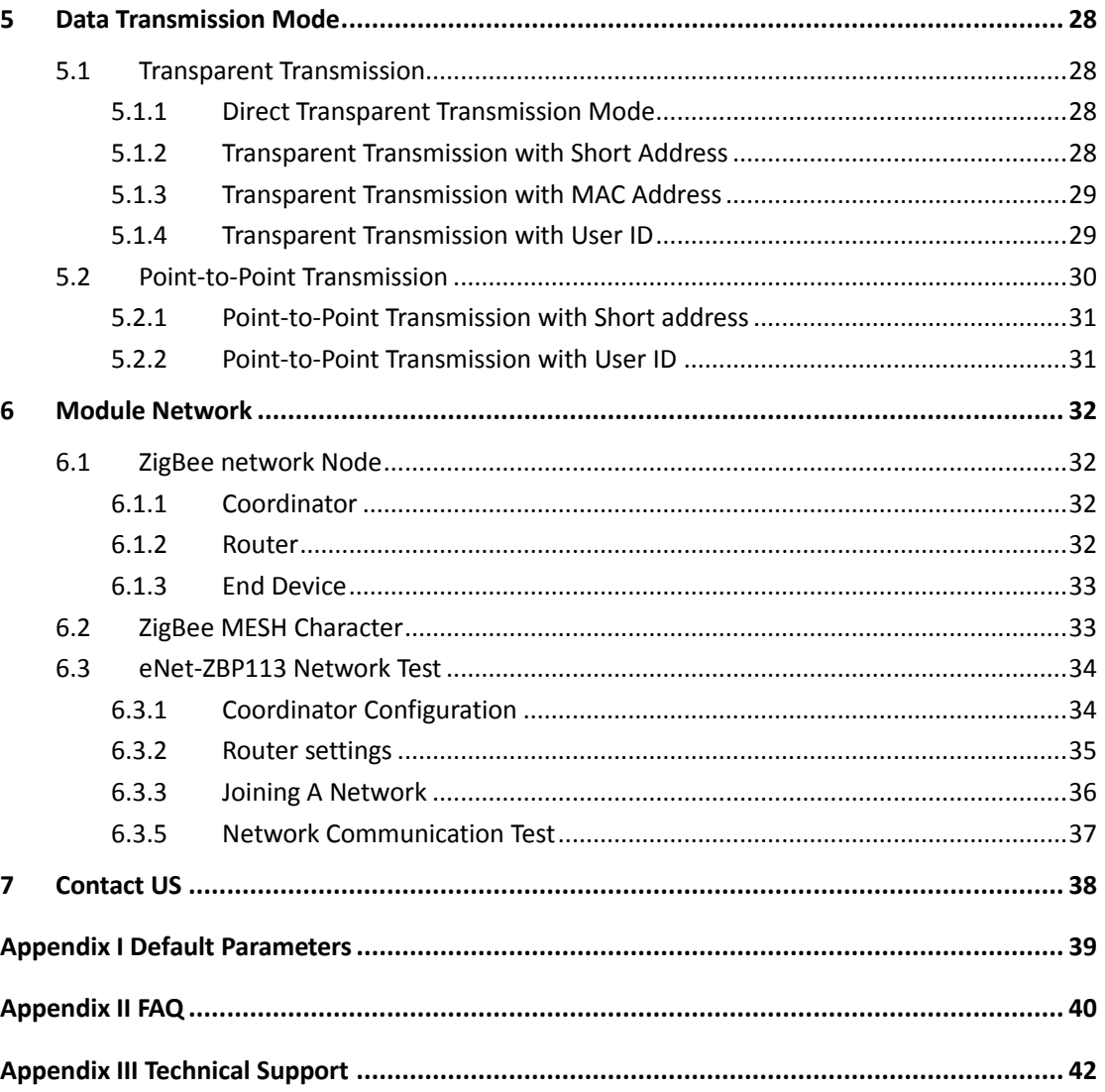

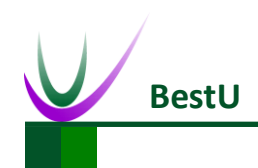

# <span id="page-4-0"></span>**1 Product Overview**

## <span id="page-4-1"></span>**1.1 Product Description**

eNet-ZBP113 module is a ZigBee embedded wireless module which is based on TI CC2530F256 and designed by BestU. The features of the chip, such as low power, excellent performance of a leading RF transceiver, SoC for IEEE 802.15.4 with 8051MCU, TI Z-Stack™ protocol stack and etc. make it a robust and complete ZigBee RF4CE remote-control solution.

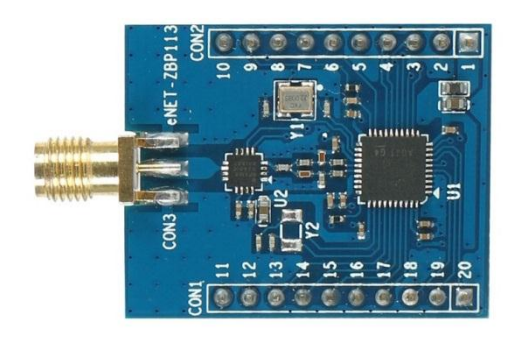

eNet-ZBP113 module operates in the unlicensed 2.4GHz ISM(Industrial, Scientific and Medical) band with data rate up to 250kb/s. Sixteen channels are allocated in the 2.4 GHz band, with each channel requiring 5 MHz of bandwidth. Self-organizing network and easy to use are the main features of eNet-ZBP113module. It is not necessary for you to understand complex ZigBee protocol. All the processing part of ZigBee protocol can be done internally by eNet-ZBP113 module. What you only need to do is to sending and receiving data via serial port, which can shorten lead time of product tremendously. Meanwhile eNet-ZBP113 module has the advantage of low-power and low-cost. As a consequence, eNet-ZBP113 module is the best choice for remote monitoring application, such as smart home, smart grid, industrial automation and security monitoring and etc.

BestU provides two kinds of ZigBee application protocols within the eNet-ZBP113 module, one for networking communication protocol, another for point-to-point communication protocol. The eNet-ZB series modules are named according to their hardware and software features in the

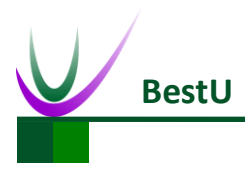

# **ZigBee Wireless sensor network module**

following form:

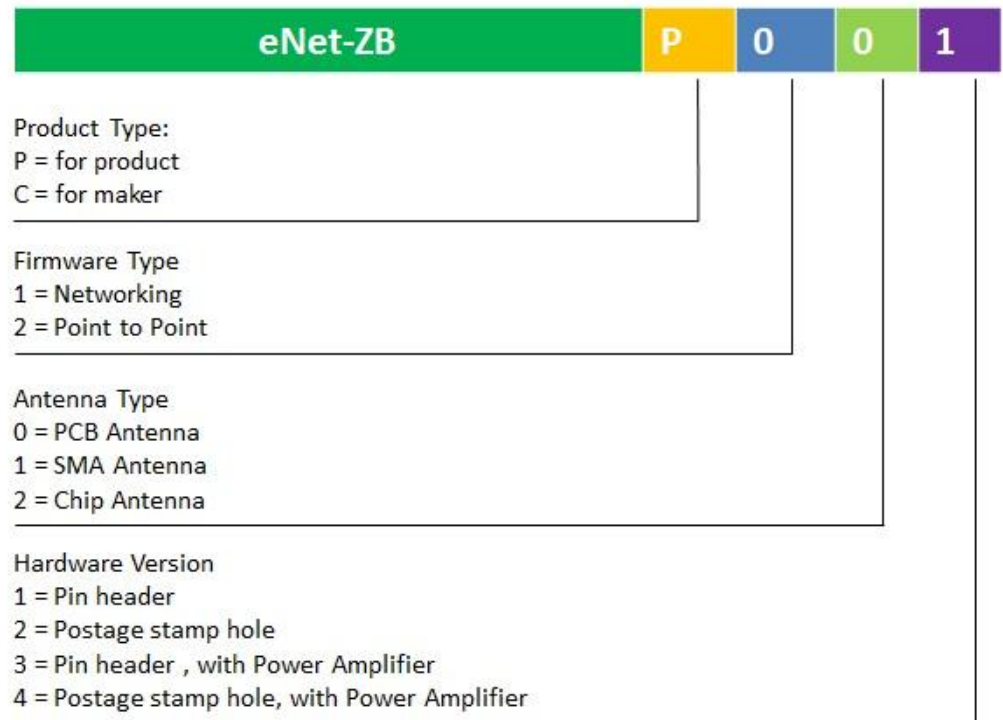

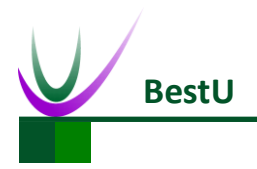

## **ZigBee Wireless sensor network module**

## <span id="page-6-0"></span>**1.2 Package List**

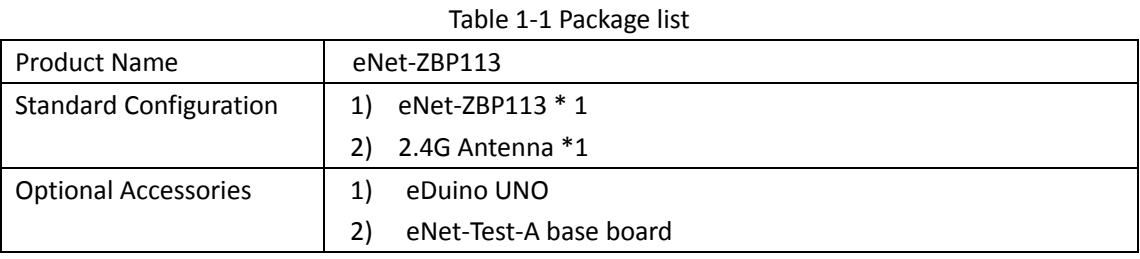

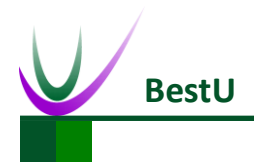

## <span id="page-7-0"></span>**1.3 Development Kits**

There are two available development kits for eNet-ZBP113, eDuino UNO wireless kit and Simple Wireless kit.

### <span id="page-7-1"></span>**1.3.1 eDuino UNO Wireless Kit**

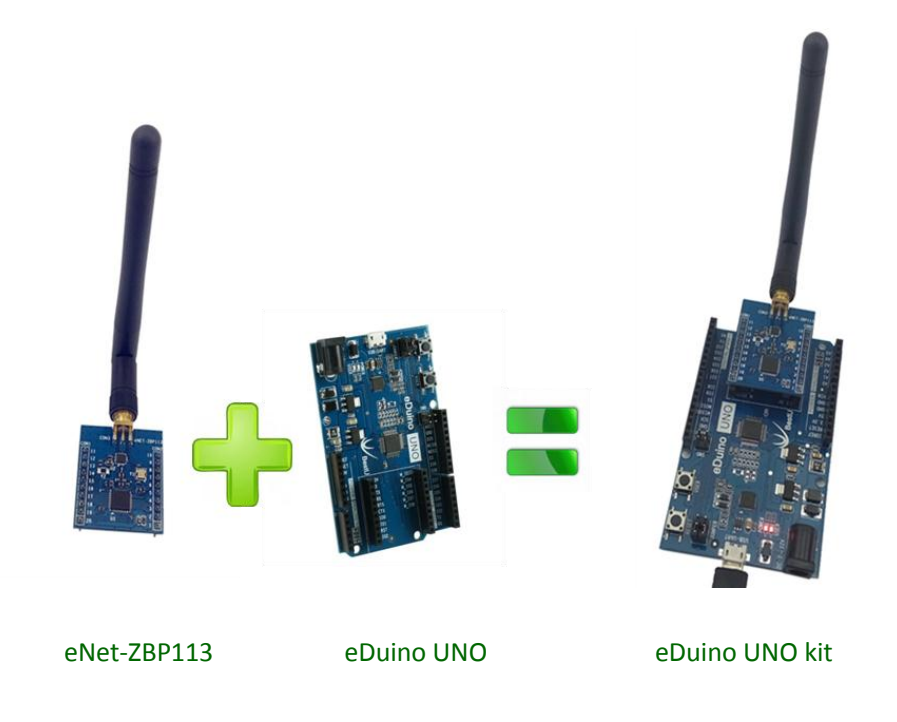

What's included in the eDuino UNO kit:

Table 1-2 Package List of eDuino UNO Kit

| Part Description       | Quantity / PCS |
|------------------------|----------------|
| eNet-ZBP113            |                |
| 2.4GHz Antenna(2.5dBi) |                |
| eDuino UNO             |                |
| Jumper                 |                |

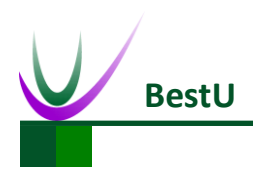

# <span id="page-8-0"></span>**1.3.2 Simple Wireless Kit**

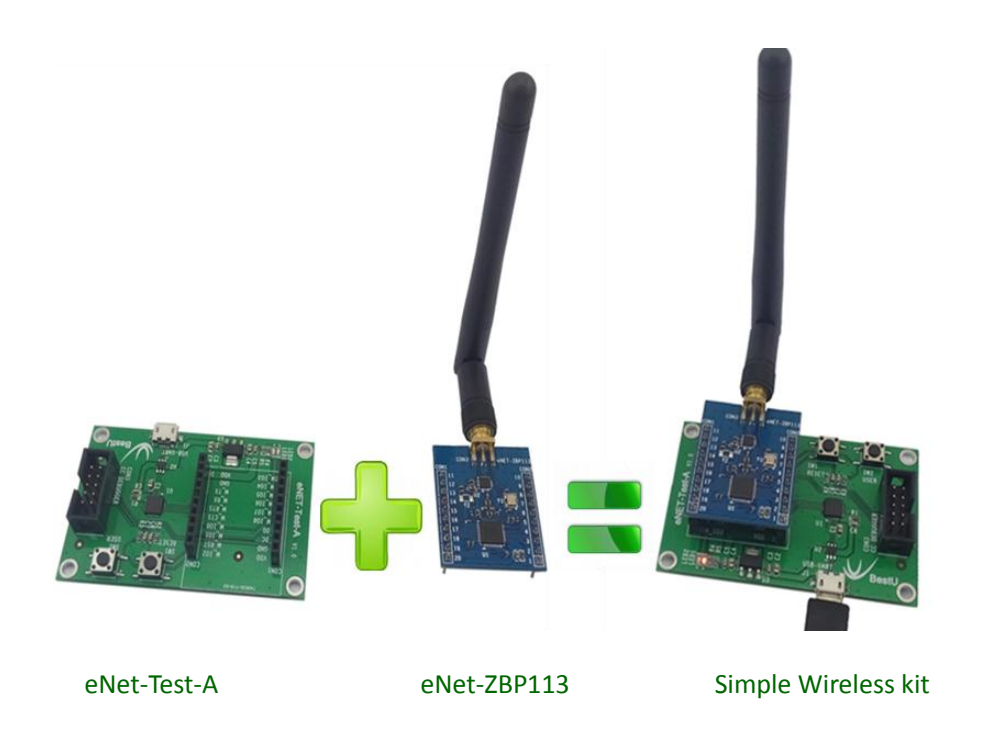

What's included in the Simple Wireless kit:

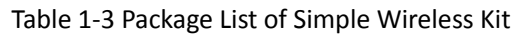

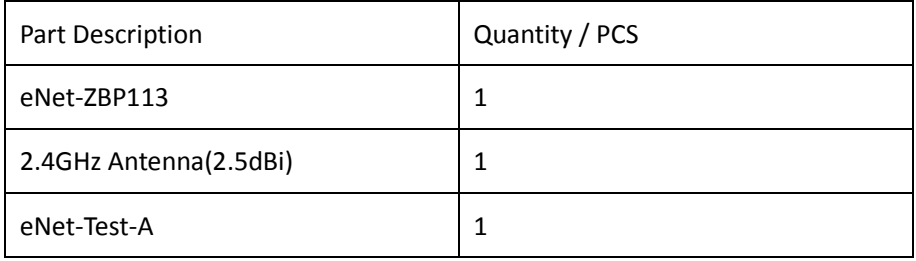

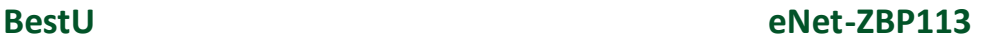

₹ ф

ທິ

4

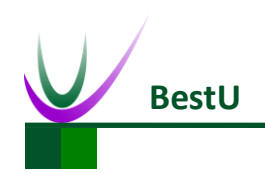

 **ZigBee Wireless sensor network module**

# <span id="page-9-0"></span>**2 Hardware Feature**

## <span id="page-9-1"></span>**2.1 Dimensions**

UNIT: mm

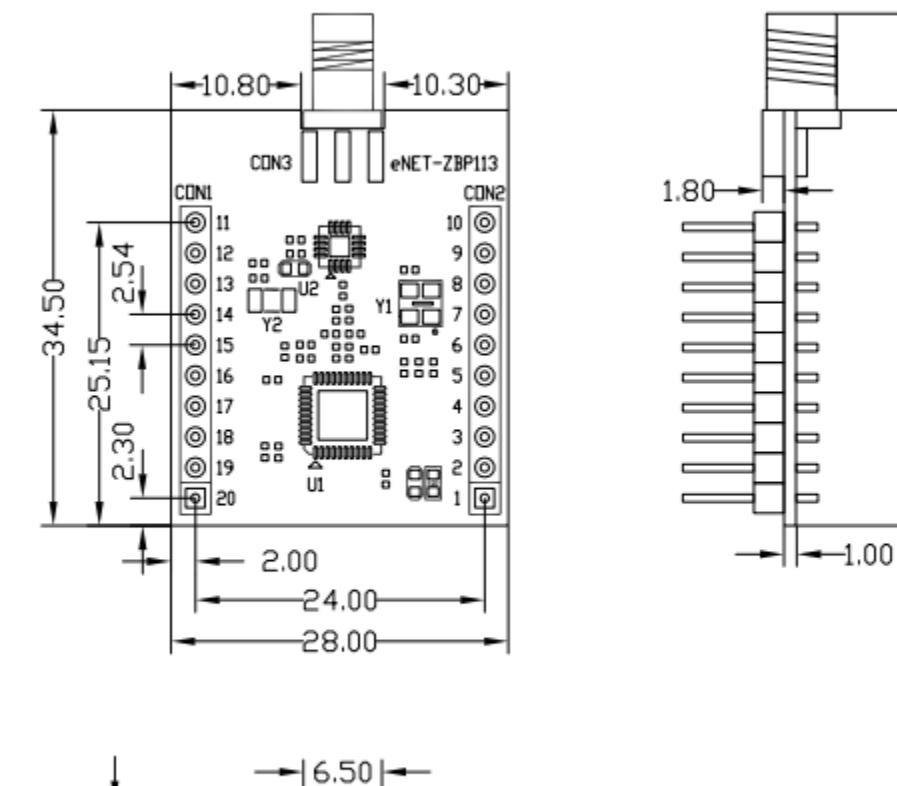

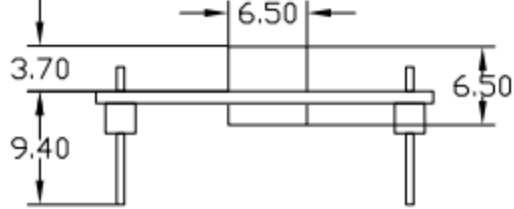

Figure 2-1 Dimensions

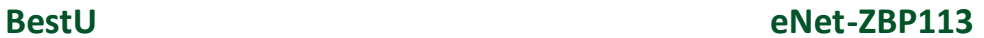

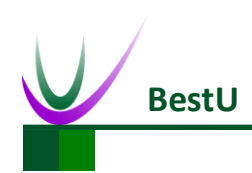

## <span id="page-10-0"></span>**2.2 Pin-Out**

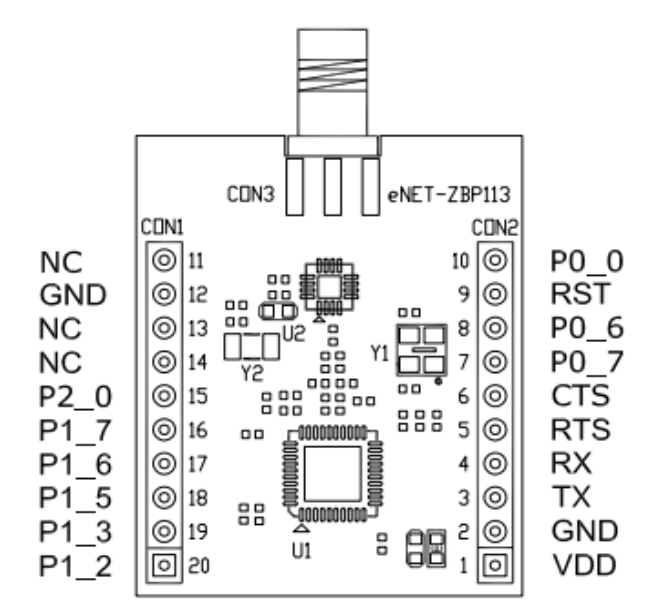

Figure 2-2 Pin out diagram

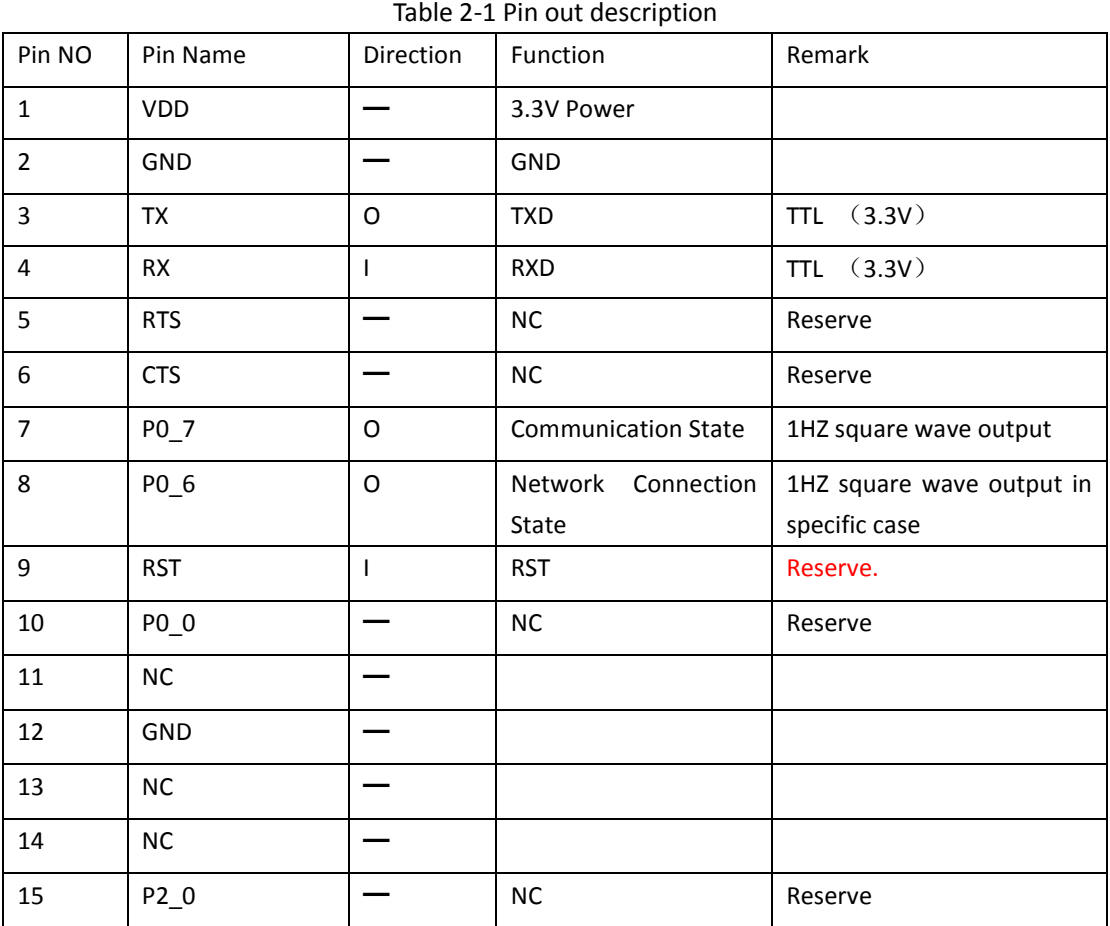

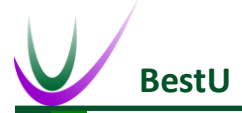

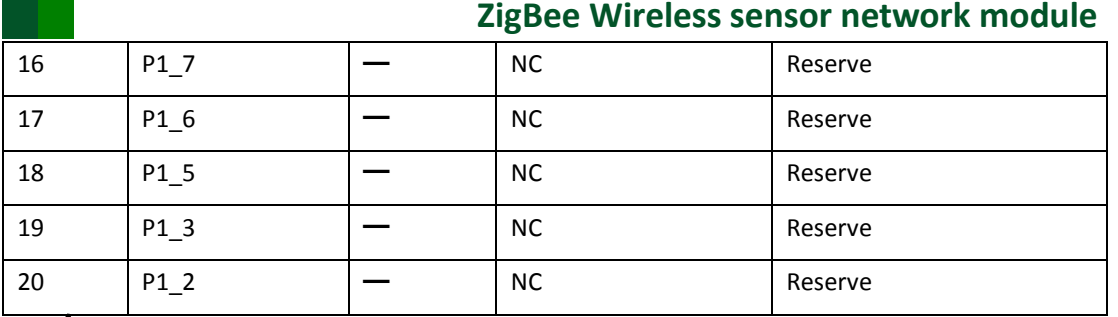

**Note: The reserved pins mentioned above do not need to pay attention in actual case. Only need to connect RX, TX, VDD and GND.**

- P0\_6 & P0\_7 Output Specification
	- When configured as Coordinator

P0\_6 outputs high level after reset. If ZigBee protocol working regularly, P0\_6 outputs 1HZ square wave.

P0\_7 outputs low level after reset. It will output a high level when receive data (The hold time is determined by the total receive time of a package data).

When configured as Router or End Devices

P0\_6 outputs high level after reset. If the module has connected to a network, P0\_6 will output 1HZ square wave.

P0\_7 outputs low level after reset. It will output a high level when receive data (The holding time is determined by the total receive time of a package data).

- Serial port default settings:
	- Default baud rate: 38400bps

Recommended configuration: 38400bps

Baud rate range: 1200~38400bps.

- Parity**:** None
- Data: 8bit
- Stop: 1bit
- Serial port data sending limitation

Max package size: 256 Byte.

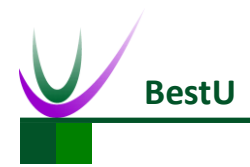

# <span id="page-12-0"></span>**2.3 Product Specification**

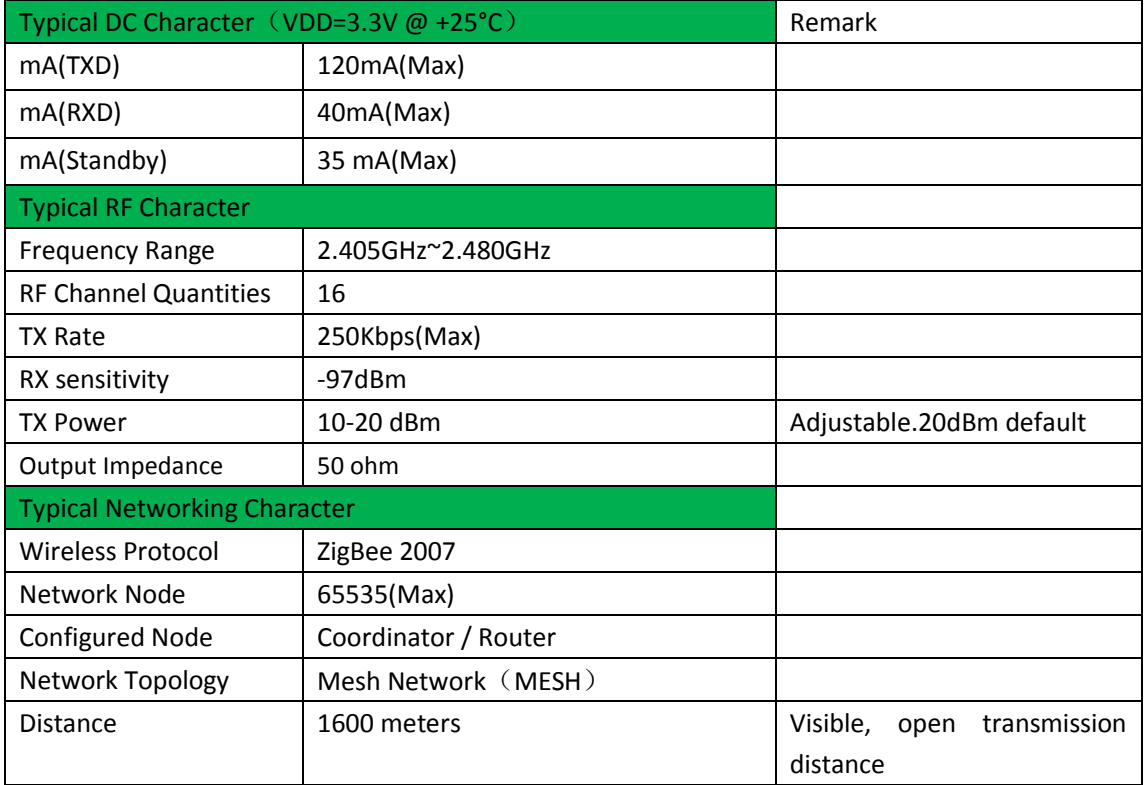

#### Table 2-2 Product Specification

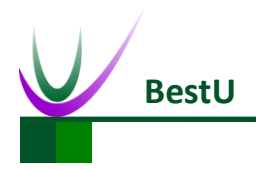

# <span id="page-13-0"></span>**2.4 Electric Property**

## <span id="page-13-1"></span>**2.4.1 Absolute Ratings**

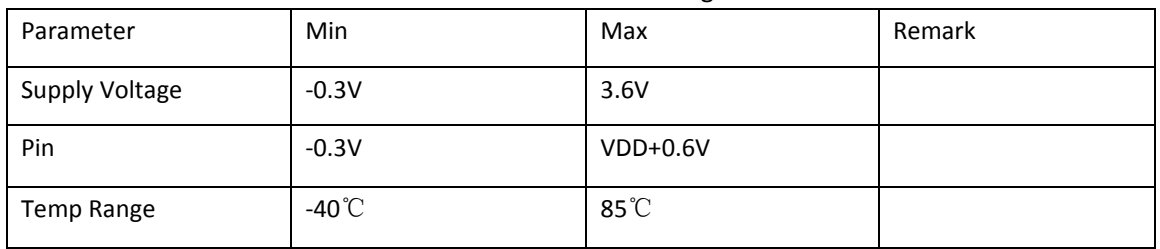

Table 2-3 Absolute Ratings

## <span id="page-13-2"></span>**2.4.2 Operating Ratings**

#### Table 2-4 Operating Ratings

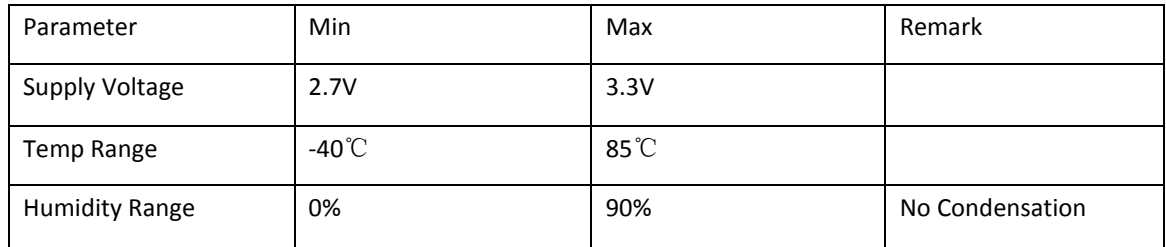

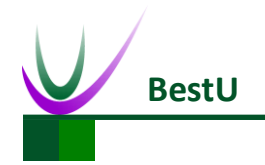

# <span id="page-14-0"></span>**2.5 Typical Application**

eNet-ZB serials modules provide transparent data transmission through serial port. The typical application as below:

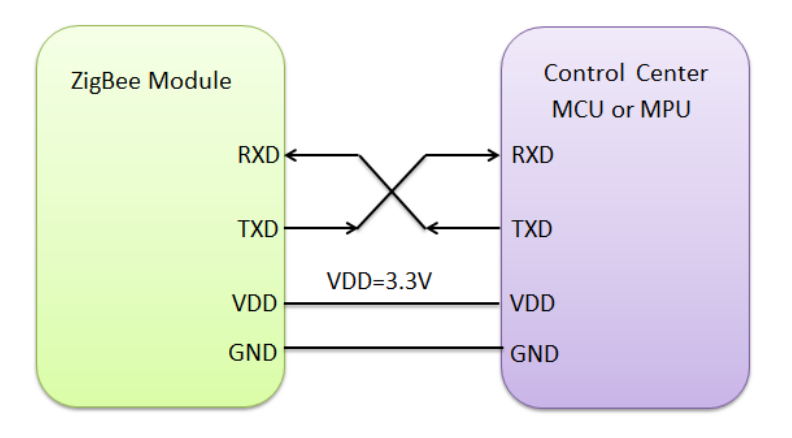

<span id="page-14-1"></span>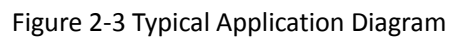

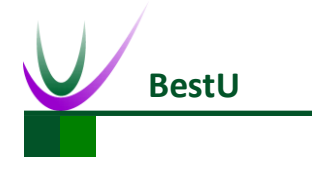

# <span id="page-15-0"></span>**3 Configuration**

eNet-ZBP113 provides convenient and efficient configuration methods. Users can reconfigure parameters with configuration commands or with configuration software tool on PC. The module will work with new parameters after reset.

## <span id="page-15-1"></span>**3.1 Configuration command**

Configuration commands are need if you want to change the configuration with using a MCU or MPU. Please refer to *Figure 2-3 [Typical Application Diagram](#page-14-1)* and *[4.2 configuration command](#page-21-0)  [description.](#page-21-0)*

## <span id="page-15-2"></span>**3.2 Configuration software**

1) To connect the module with Serial Port. Click *Connect* button.

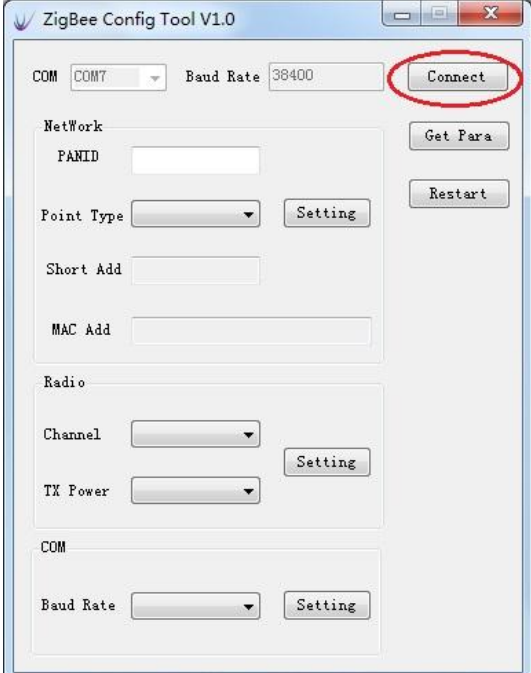

Figure 3-1 Connect the Module

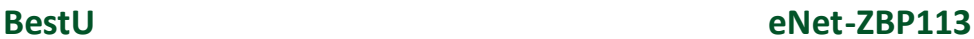

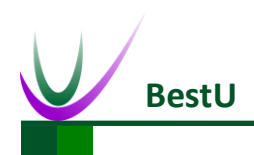

2) Get the parameters from the Module.

Click the *Get Para* to get the current parameters of the module.

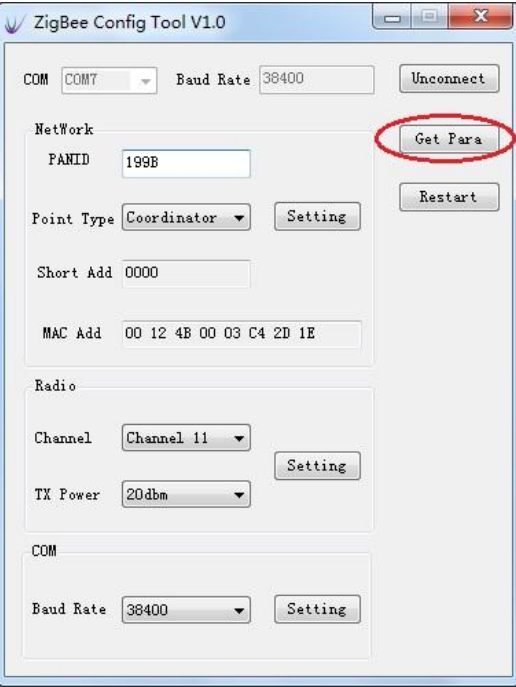

Figure 3-2 Get the parameters

3) Set the *Network* parameters.

Set the *PANID* or change the *Point type*. Click *Setting* button to finish the setting.

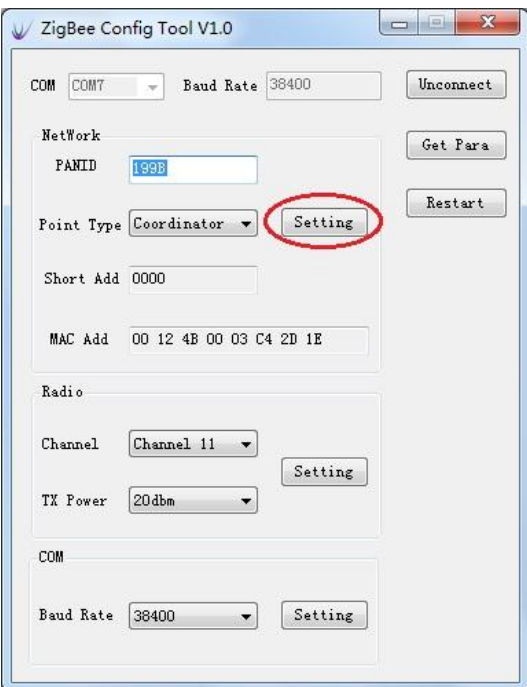

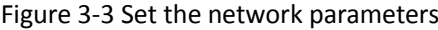

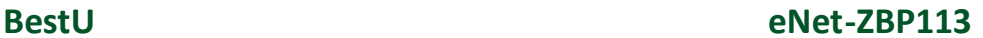

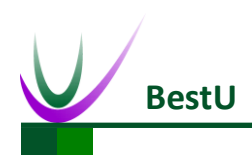

4) Set the *Radio* parameters.

Set the *Channe*l or *TX Power* and click *Setting* to finish the setting.

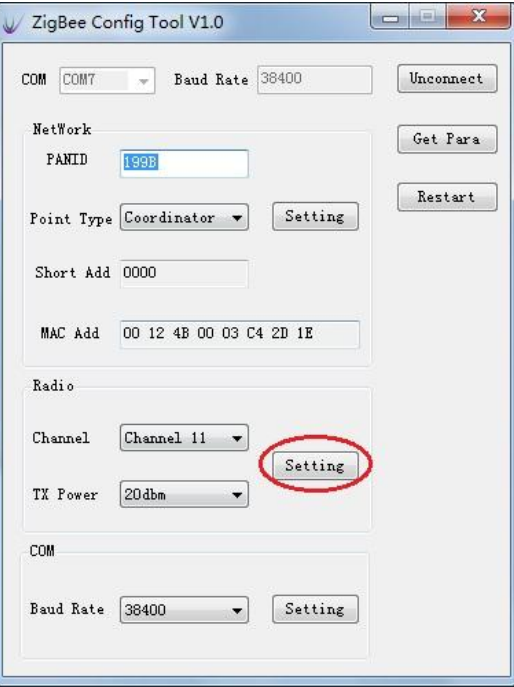

Figure 3-4 Set the Radio parameters

5) Set the *COM* parameters.

Set the *Baud Rate* and click the *Setting* to finish the Setting.

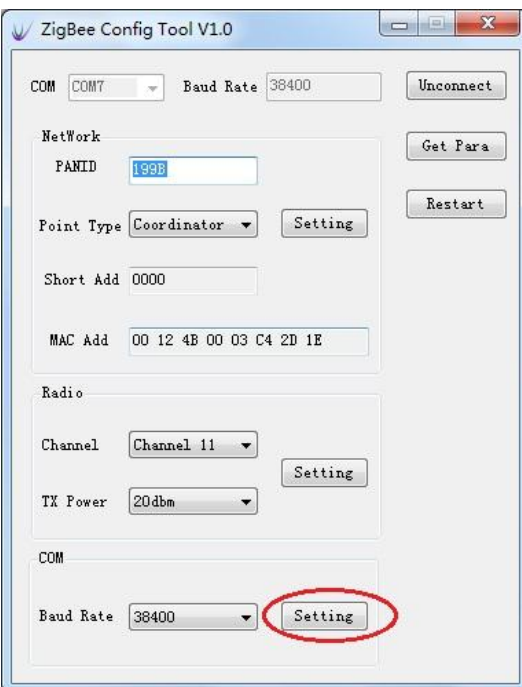

Figure 3-5 Set the UART parameters

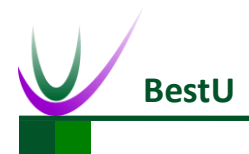

### **ZigBee Wireless sensor network module**

#### 6) *Restart* the module.

Click the *Restart* to make the module work with the parameters set by steps before after restart.

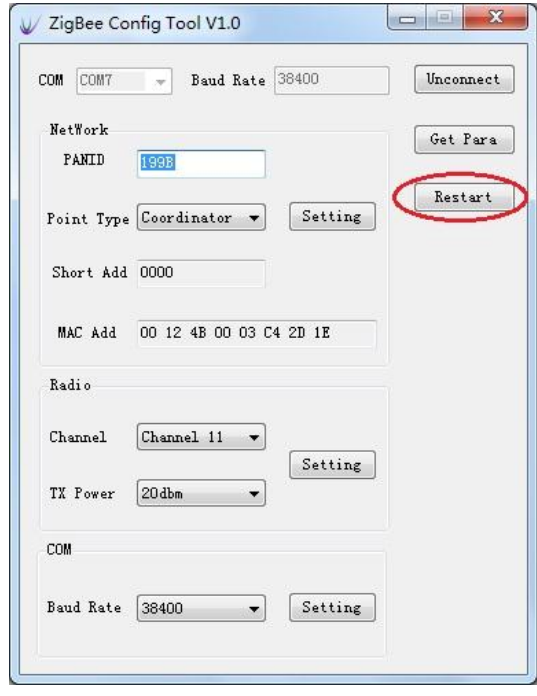

Figure 3-6 Restart module

7) Connect the module. Click *Get Para* and check the parameters is right .

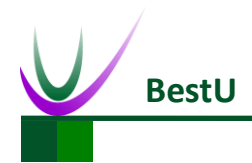

# <span id="page-19-0"></span>**4 Configuration Command**

## <span id="page-19-1"></span>**4.1 Configuration Command Format**

Configuration Command is composed of **Beginning Characters**, **Length**, **Control Field**, **Data** and

**Checksum**.

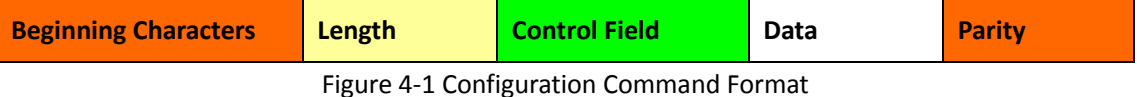

<span id="page-19-2"></span>1) **Beginning Characters**: Consists of 1byte, 0xFE by default.

2) **Length**: Consists of 1byte.It's the number of byte of Control Field and Data.

3) **Control Field**: It consists of 1byte and indicates the current command type. The configuration command list of eNet-ZB module is shown as below.

<span id="page-19-3"></span>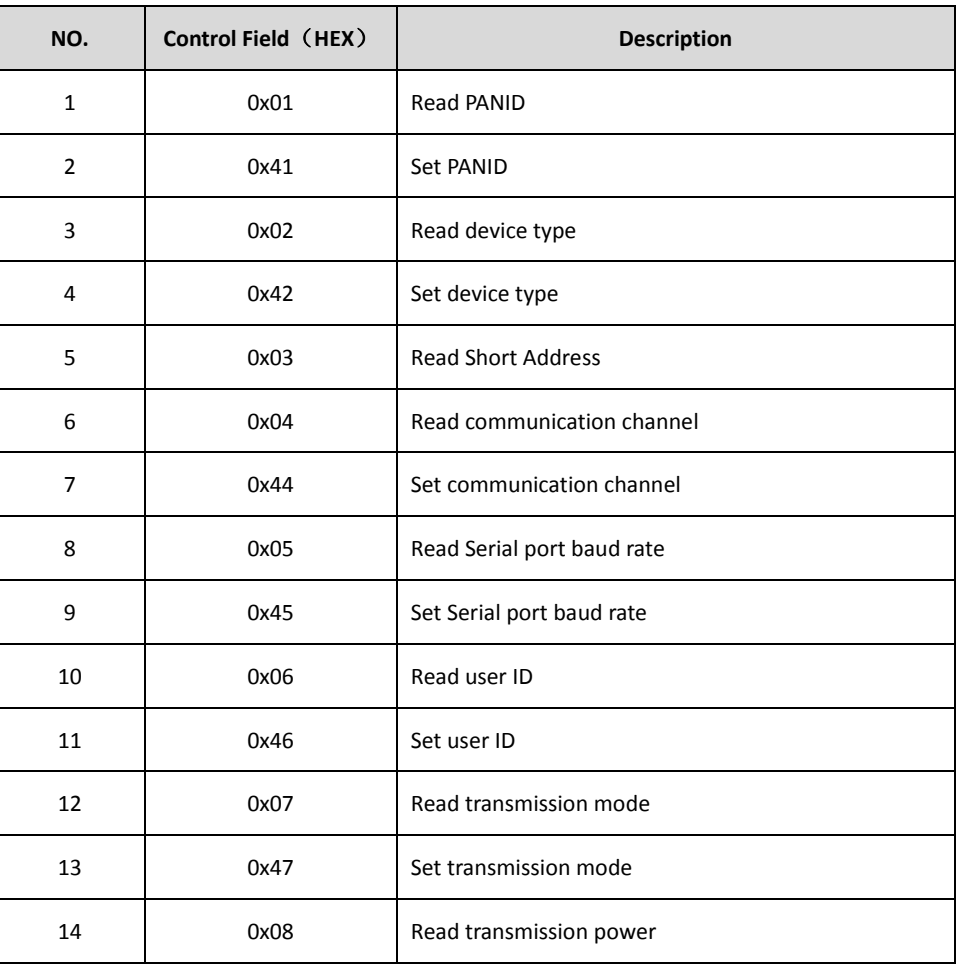

Table 4-1 Configuration Command List

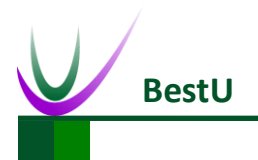

## **ZigBee Wireless sensor network module**

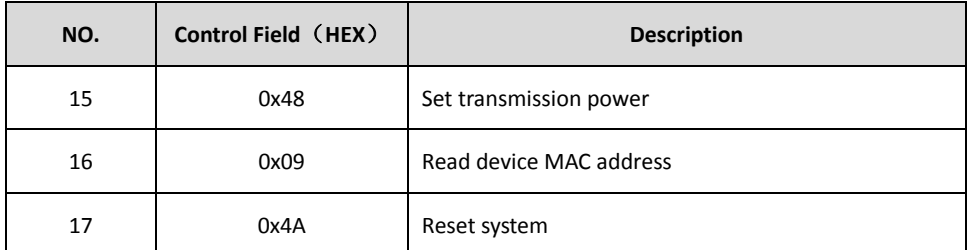

- 4) **Data**: There are many kinds of command. For more details, refer to *[4.2 Configuration](#page-21-0)  [Command description.](#page-21-0)*
- 5) **Checksum**: it's octal arithmetic sum of **Beginning Character**, **Length**, **Control Field** and **User**

**ID**.

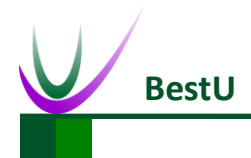

## <span id="page-21-0"></span>**4.2 Configuration Command Description**

## <span id="page-21-1"></span>**4.2.1 Set PANID (0x41)**

<span id="page-21-4"></span>This command is used to set PANID. The format of this command is as below:

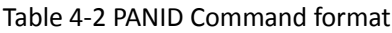

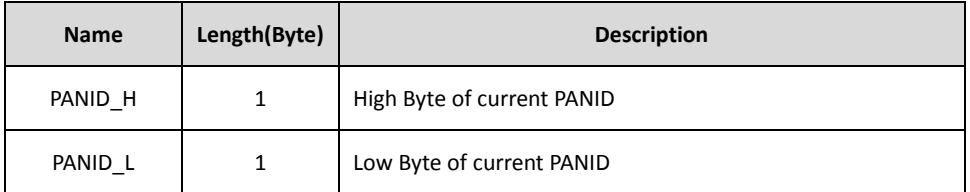

Example: The PANID need to be set as 0x199B.

Send: FE 03 41 19 9B F6

Right Response: FE 02 C1 00 C1

<span id="page-21-2"></span>Error Response: FE 02 C1 01 C2

## **4.2.2 Read PANID (0x01)**

This command is used to set PANID. For the format of this command, refer to *[Table 4-2](#page-21-4) PANID* 

*[Command format](#page-21-4)*.

Example: The current PANID is 0x199B.

Send: FE 01 01 00

<span id="page-21-3"></span>Response: FE 03 81 19 9B 36

### **4.2.3 Set Device Type (0x42)**

This command is used to configure device type (Coordinator or Router). The format of this command is as below:

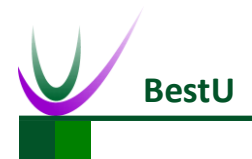

#### Table 4-3 Device Type

<span id="page-22-2"></span>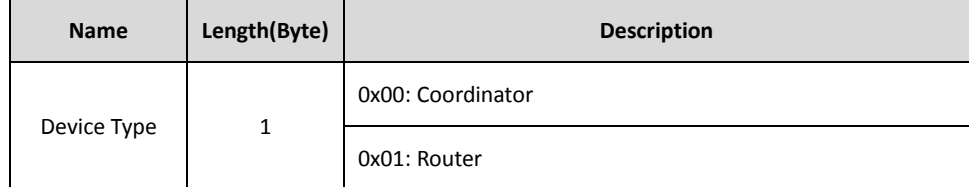

Example: The module needs to be set as Coordinator.

Send: FE 02 42 00 42

Right Response: FE 02 C2 00 C2

Error Response: FE 02 C2 01 C3

## <span id="page-22-0"></span>**4.2.4 Read Device Type (0x02)**

This command is used to read current device type*.* For the format of this command, refer to [Table](#page-22-2) 

*4-3 [Device Type](#page-22-2)*.

Example: The module is Router type.

Send: FE 01 02 01

Response: FE 02 82 01 83

## <span id="page-22-1"></span>**4.2.5 Read Device Short Address (0x03)**

This command is used to read current short address. The format of this command is as follow:

#### Table 4-4 Short Address

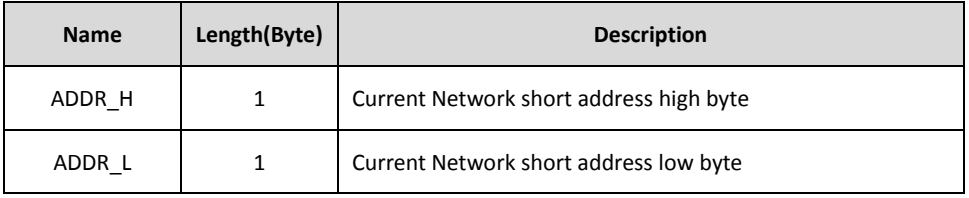

Example: The device's network short address is 0x1ED6.

Send: FE 01 03 02

Response: FE 03 83 1E D6 78

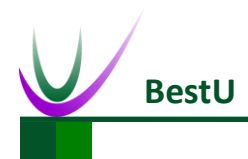

## <span id="page-23-0"></span>**4.2.6 Set Communication Channel (0x44)**

This command is used to configure communication channel (there are 16 channels, which from

<span id="page-23-1"></span>11 to 26, located in 2.4GHz band). The format of this command is as follow:

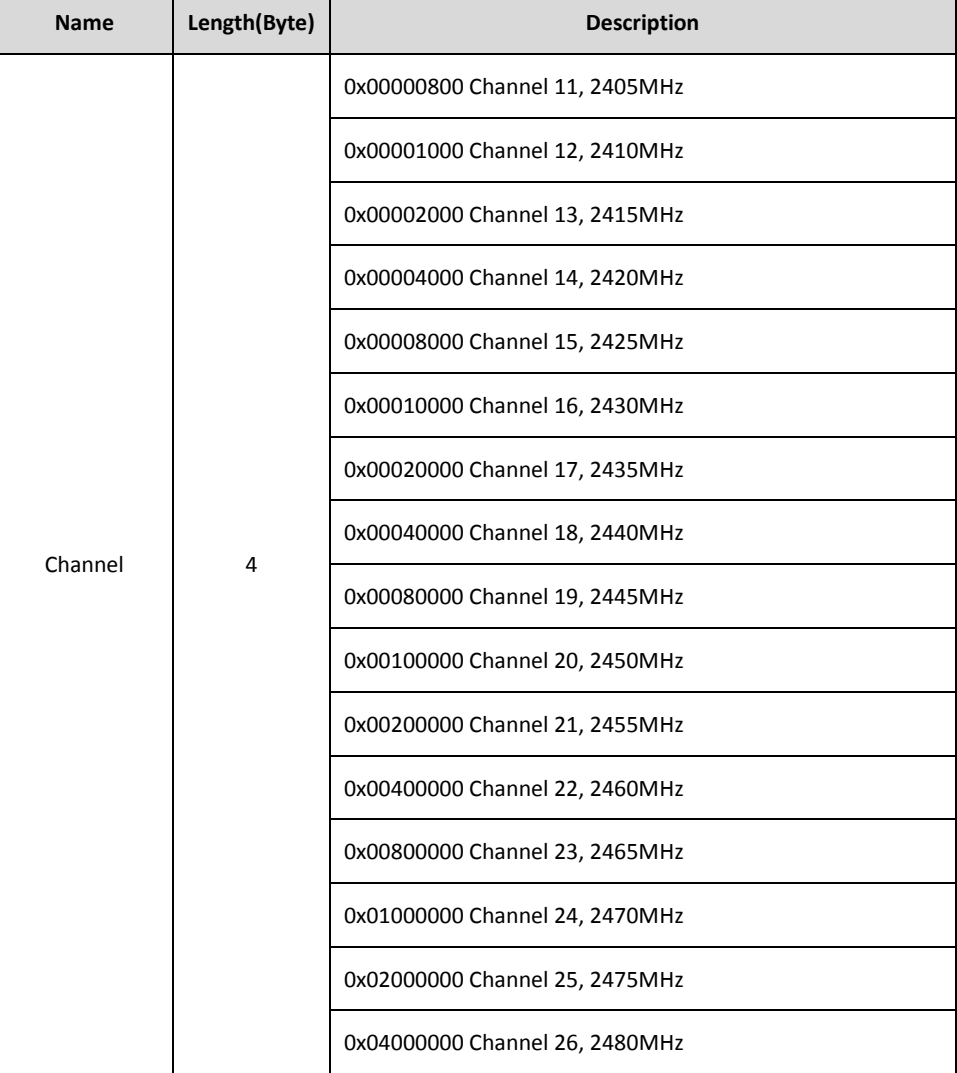

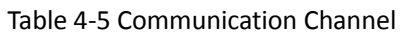

Example: Set the communication channel as20.

Send: FE 05 44 00 00 10 00 57

Right Response: FE 02 C4 00 C4

Error Response: FE 02 C4 01 C5

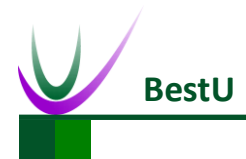

### **ZigBee Wireless sensor network module**

## <span id="page-24-0"></span>**4.2.7 Read Communication Channel (0x04)**

This command is used to read current communication channel. For the format of return data,

refer to *Table 4-5 [Communication Channel.](#page-23-1)*

Example: The current communication channel is 21.

Send: FE 01 04 03

Response: FE 05 84 00 00 20 00 A7

## <span id="page-24-1"></span>**4.2.8 Set Serial Port Rate (0x45)**

<span id="page-24-3"></span>This command is used to set UART rate. The format of this command is as follow:

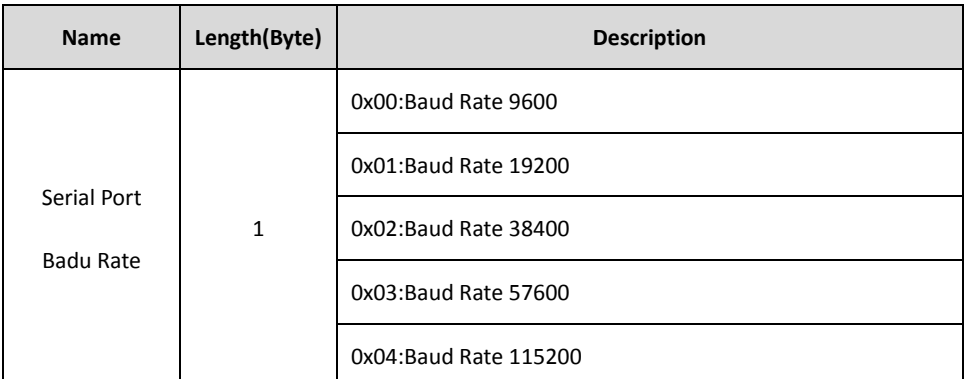

Table 4-6 Serial Port Rate

Example: Set Serial Rate as 115200.

Send: FE 02 45 04 49

Right Response: FE 02 C5 00 C5

Error Response: FE 02 C5 01 C6

### <span id="page-24-2"></span>**4.2.9 Read Serial Rate (0x05)**

This command is used to read current serial rate. For the format of this command, refer to *[Table](#page-24-3)* 

*4-6 [Serial Port Rate](#page-24-3)*.

Example: Current Serial Rate is 115200.

Send: FE 01 05 04

Response: FE 02 85 04 89

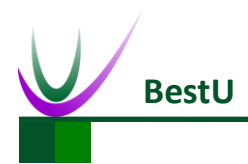

# <span id="page-25-0"></span>**4.2.10 Set User ID (0x46)**

<span id="page-25-3"></span>This command is used to configure User ID. The format of this command is as follow:

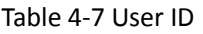

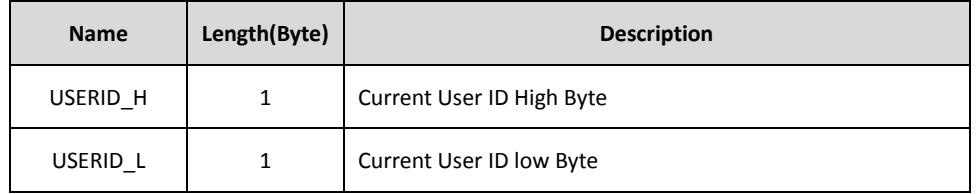

Example: Set user ID as 0x0045.

Send: FE 03 46 00 45 8C

Right Response: FE 02 C6 00 C6

Error Response: FE 02 C6 01 C7

## <span id="page-25-1"></span>**4.2.11 Read User ID**(**0x06**)

This command is used to read User ID. For the format of this command, refer to *[Table 4-7](#page-25-3) User ID*.

Example: Current User ID is 0x0045.

Send: FE 01 06 05

Response: FE 03 86 00 45 CC

## <span id="page-25-2"></span>**4.2.12 Set Transmission Mode (0x47)**

<span id="page-25-4"></span>This command is used to configure transmission mode. The format of this command is as follow:

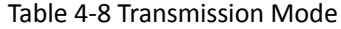

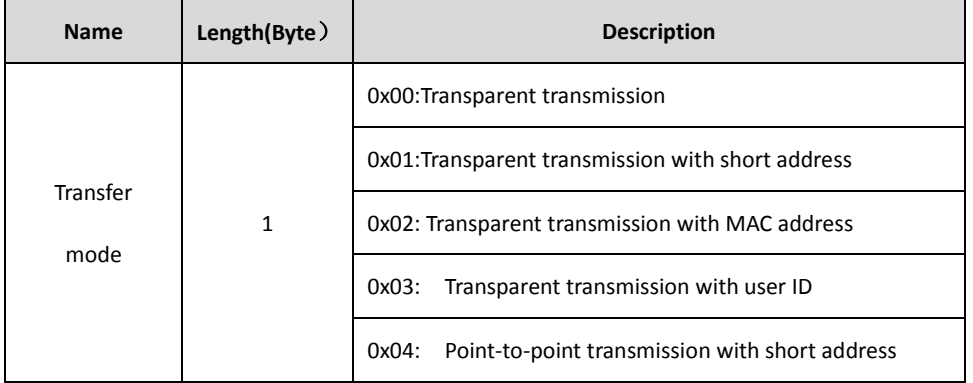

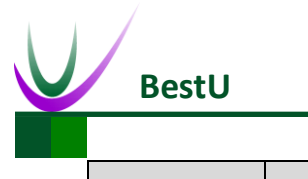

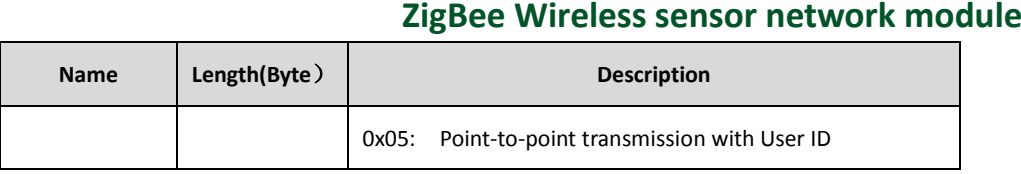

Example: Set transmission mode as transparent transmission.

Send: FE 02 47 00 47

Right Response: FE 02 C7 00 C7

<span id="page-26-0"></span>Error Response: FE 02 C7 01 C8

### **4.2.13 Read Transmission Mode (0x07)**

This command is used to read current transmission mode. For the format of this command, refer

to *Table 4-8 [Transmission Mode](#page-25-4)*.

Example: Current transmission mode is transmission transmission.

Send: FE 01 07 06

Response: FE 02 87 00 87

## <span id="page-26-1"></span>**4.2.14 Set Transmission Power (0x48)**

This command is used to set wireless transmission power. The format of this command is as follow:

<span id="page-26-2"></span>

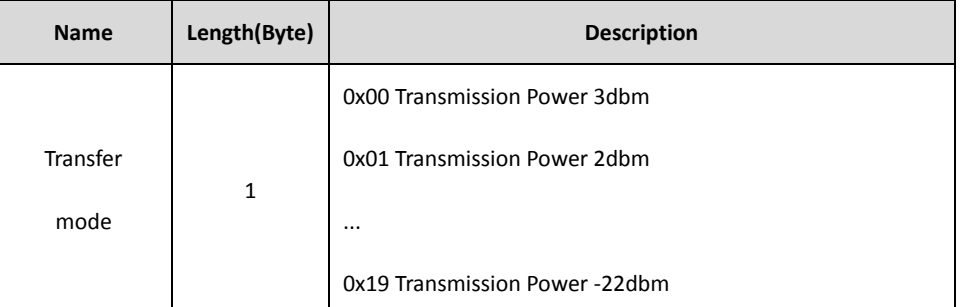

Table 4-9 Transmission Power

Example: Set Transmission power as-1dbm

Send: FE 02 48 04 4C

Right Response: FE 02 C8 00 C8

Error Response: FE 02 C8 01 C9

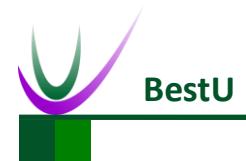

#### **ZigBee Wireless sensor network module**

## <span id="page-27-0"></span>**4.2.15 Read Transmission Power (0x08)**

This command is used to read current transmission power. For the format of this command, refer

to *Table 4-9 [Transmission Power](#page-26-2)*.

Example: The current transmission power is-1dbm.

Send: FE 01 08 07

Response: FE 02 88 04 8C

## <span id="page-27-1"></span>**4.2.16 Read Device MAC Address (0x09)**

This command is used to read MAC address. The format of this command is as follow:

Table 4-10 MAC Address

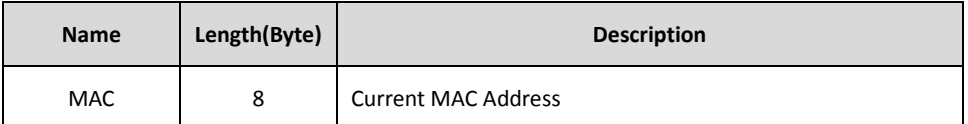

Example: Current MAC address is 00 EF DF 16 AA 54 4A 32.

Send: FE 01 09 08

Response: FE 09 89 32 4A 54 AA 16 DF EF 00 EE

## <span id="page-27-2"></span>**4.2.17 System Reset (0x4A)**

This command is used to reset system. The Module will reset in 1s when it receive the reset

command.

Example:

Send: FE 01 4A 49

Right Response: FE 02 CA 00 CA

Error Response: FE 02 CA 01 CB

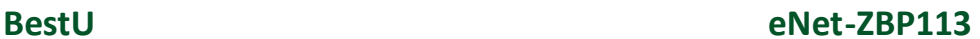

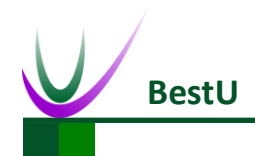

# <span id="page-28-0"></span>**5 Data Transmission Mode**

eNet-ZBP113 has two transmission mode, transparent transmission and point-to-point transmission. In transparent transmission mode, the data can transmit from Coordinator to Router, or from Router to Coordinator, but cannot from Router to Router. In point-to-point transmission mode, data can be transmitted between any two nodes response, include the case of Router to Router.

**Note: The maximum length of Data package should be less than 256 Byte**

## <span id="page-28-1"></span>**5.1 Transparent Transmission**

Transparent transmission can be subdivided into four modes:

- Direct transparent transmission mode
- Transparent transmission mode with short address
- Transparent transmission mode with MAC address
- Transparent transmission mode with user ID

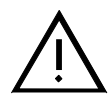

**Note: In transparent transmission mode, data can be transmitted only between Coordinator and Router. The data can be received by all the routers while it's sent from Coordinator to Router since it is broadcast.**

### <span id="page-28-2"></span>**5.1.1 Direct Transparent Transmission Mode**

Direct Transparent Transmission mode is default data transmission mode for eNet-ZBP113. When eNet-ZBP113 is in this mode, data package that does not match the format shown as *[Figure 4-1](#page-19-2) [Configuration Command Format](#page-19-2)* will be transmitted by ZigBee network.

## <span id="page-28-3"></span>**5.1.2 Transparent Transmission with Short Address**

When the module is in this mode, the short address (2 bytes) of the module will be added on the

**User Manual Copyright © 2014 Shenzhen BestU Intelligent Technology Co.,Ltd** end of original data before the package is transmitted. The format is as follow:

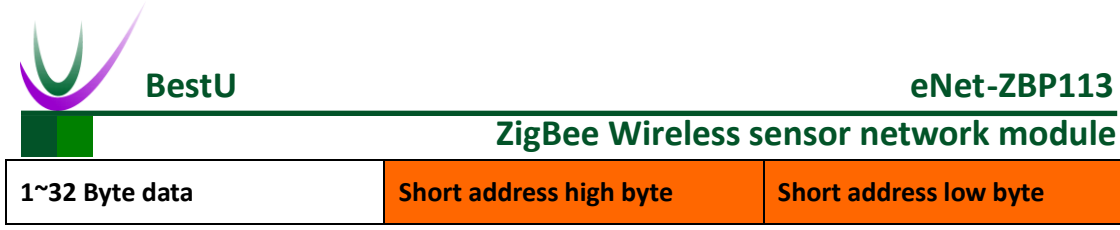

Figure 5-1 Transparent transmission mode with short address

It needs to be set as transparent transmission mode with short address before using the module in this mode. Refer to section *[4.2.12 Set Transmission Mode\(0x47\)](#page-25-2)* and the data should not be

same with the command that listed in *Table 4-1 [Configuration Command List.](#page-19-3)*

Example: Short Address0x199B

Original Data: 12 34 56 78 90 AB CD EF

Transferred Data: 12 34 56 78 90 AB CD EF 19 9B

## <span id="page-29-0"></span>**5.1.3 Transparent Transmission with MAC Address**

When the module is in this mode, the MAC address (8 bytes) of the module will be added on the end of original data before the package be transmitted. The format is as follow:

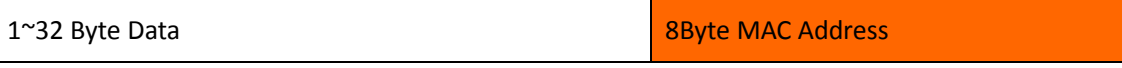

Figure 5-2 Transparent Transmission Data with MAC

It needs to be set as transparent transmission mode with MAC address before using the module in this mode. Refer to section *[4.2.12 Set Transmission Mode\(0x47\)](#page-25-2)* and the data should not be same with the command that listed in *Table 4-1 [Configuration Command List.](#page-19-3)*

Example: Current MAC address is 00 EF DF 16 AA 54 4A 32

Original Data: 12 34 56 78 90 AB CD EF

<span id="page-29-1"></span>Transferred data: 12 34 56 78 90 AB CD EF 00 EF DF 16 AA 54 4A 32

## **5.1.4 Transparent Transmission with User ID**

When the module is in this mode, the User ID (2 bytes) of the module will be added on the end of original data before the package be transmitted. The format is as follow:

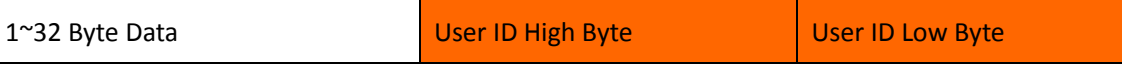

Figure 5-3 Transparent Transmission Data Format with User ID

It needs to be set as transparent transmission mode with User ID before using the module in this mode. Refer to section *[4.2.12 Set Transmission Mode\(0x47\)](#page-25-2)* and the data should not be same

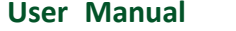

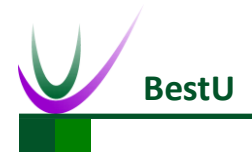

with the command that listed in *Table 4-1 [Configuration Command List.](#page-19-3)*

Example: User ID is 0x0045.

Original Data: 12 34 56 78 90 AB CD EF

Transferred Data: 12 34 56 78 90 AB CD EF 00 45

## <span id="page-30-0"></span>**5.2 Point-to-Point Transmission**

Point-to-point transmission is composed of beginning character, Length, Short Address/User ID,

Data.

<span id="page-30-1"></span>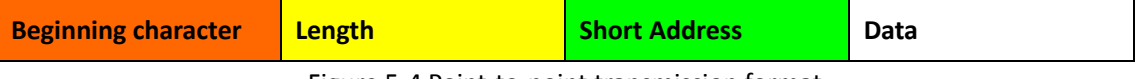

Figure 5-4 Point-to-point transmission format

Table 5-1 Point-to-point transmission format

| <b>Name</b>               | Length(Byte)                             | <b>Description</b>                              |
|---------------------------|------------------------------------------|-------------------------------------------------|
| Beginning                 | 1                                        | Fixed as OxFD                                   |
| Character                 |                                          |                                                 |
| Length                    | 1                                        | Including length of Short Address/User ID, Data |
| $\overline{2}$<br>Address | Byte: short address or user ID high byte |                                                 |
|                           | Byte2:short address or user ID low byte  |                                                 |
| Data                      | $1^{\sim}32$                             | $1^{\sim}$ 32 bytes user data                   |

Point-to-point transmission can be subdivided into two modes:

- Point-to-point transmission by short address
- Point-to-point transmission by user ID

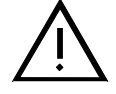

**Note: When the module is in point-to-point transmission mode, the data which does not match the format that shown as** *Figure 5-4 [Point-to-point](#page-30-1) transmission [format](#page-30-1)* **or is same with the command that listed in** *Table 4-1 [Configuration](#page-19-3)  [Command List](#page-19-3)* **will be transmitted in transparent transmission mode. Refer to section** *[5.1 Transparent Transmission](#page-28-1) Mode.*

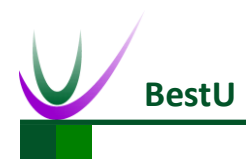

## <span id="page-31-0"></span>**5.2.1 Point-to-Point Transmission with Short address**

Data can be exchanged between any two nodes in this mode. The short address (2 bytes) of the

module will be added on the end of original data before the package is transmitted.

Example: Tx module's short address is 0x0045. Rx module's short address is 0x0067.

Original Data: FD 0A 00 67 12 34 56 78 90 AB CD EF

Tx module send: FD 0A 00 67 12 34 56 78 90 AB CD EF 00 45

Only the module which short address is 0x0067 can receive this data package.

## <span id="page-31-1"></span>**5.2.2 Point-to-Point Transmission with User ID**

In this mode, the Coordinator can communicate with any Router while Router only can communicate with Coordinator. The User ID (2 bytes) of the module will be added on the end of original data before the package is transmitted.

Example: Tx module's user ID is 0x0045. Rx module's user ID is 0x0067.

Original Data: FD 0A 00 67 12 34 56 78 90 AB CD EF

Tx module send: FD 0A 00 67 12 34 56 78 90 AB CD EF 00 45

Only Router which User ID is 0x0067 can receive this data.

# <span id="page-32-0"></span>**6 Module Network**

## <span id="page-32-1"></span>**6.1 ZigBee network Node**

ZigBee devices are of three node types: Coordinator, Router and End Device.

## <span id="page-32-2"></span>**6.1.1 Coordinator**

The Coordinator forms the root of the network tree and might bridge to other networks. It assigns short address for child node when they join the network. In this type of network, ZigBee coordinator typically keeps continuously active and no low power state, requiring a more robust power supply. There is exactly one ZigBee Coordinator in each network since it is the device that started the network originally. There should be different PANID for different network's Coordinator, so if a network with the same PANID is detected in the same room, the PANID of Coordinator which power on latter will automatically add 1.

#### <span id="page-32-3"></span>**6.1.2 Router**

As well as running an application function, a Router can act as an intermediate router, passing on data from other devices. It can also assign short address for child node. In a ZigBee network, ZigBee Router typically keeps continuously active and no low power state.

A network with one Coordinator and more than one Router can be called ZigBee MESH network. The data sent by any node will automatically route to the target node. The short address that Router obtain when it join a MESH network will be fixed and can be used as the address of point to data transmission.

Even Coordinator power down, Router can still maintain the network and communicate with each other. A new node can obtain short address from Router when they join the network. Router is normally called FFD (Full Function Device)

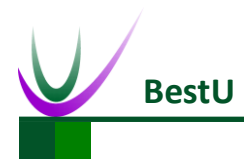

### <span id="page-33-0"></span>**6.1.3 End Device**

An End Device can join an existing ZigBee network. It contains just enough functionality to talk to the parent node (either the Coordinator or a Router). It cannot relay data from other devices. This relationship allows the node to be asleep a significant amount of the time thereby giving long battery life. There may be more than one End Device in a ZigBee network. They ask the parent node if there is any data or task need to deliver to it when it wakes up from sleep mode. It's suitable for applications such as periodic communication with small amount of data.

## <span id="page-33-1"></span>**6.2 ZigBee MESH Character**

ZigBee MESH main character:

- Consists of 1 x Coordinator and N x Router
- Each node can send and receive data, and passing on data from other nodes as a router
- Any nodes can communicate, even though other codes are out of power overall (including coordinator), the two nodes can communicate with each other.
- Each node in the network (Coordinator or Router) can maintain the network. As long as there is one node is running, the new node can join the network by this node
- The new node obtains automatically the short address and keep it fixed.
- Path calculation is automatically. Data transmission does not rely on a certain node.

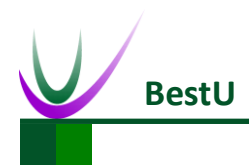

### <span id="page-34-0"></span>**6.3 eNet-ZBP113 Network Test**

eNet-ZBP113 can act as Coordinator and Router. Since the Router also act as END device, END device is not necessary here. A ZigBee Network contain one Coordinator and one or more Router. All the nodes in a same network share the same PANID. For default type configuration of eNet-ZBP113, refers to *Appendix I [Module Default Parameters](#page-39-0)*.

## <span id="page-34-1"></span>**6.3.1 Coordinator Configuration**

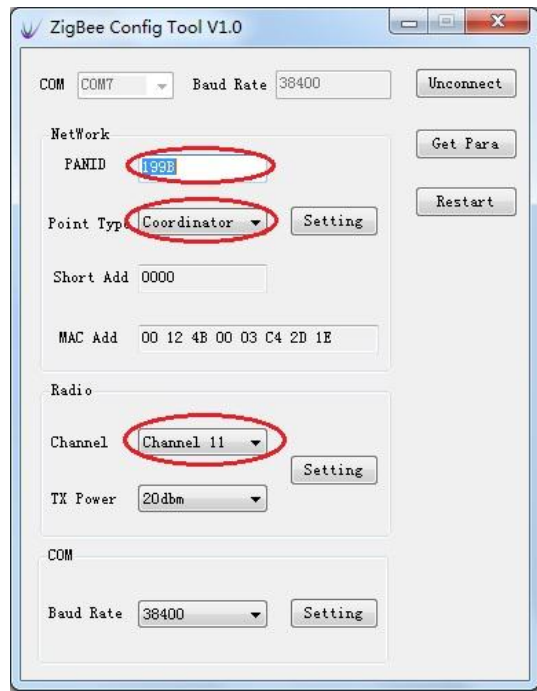

Here is an example that shows how to configure a module as a Coordinator.

Figure 6-1 Coordinator Settings

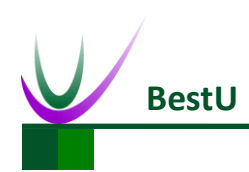

# <span id="page-35-0"></span>**6.3.2 Router settings**

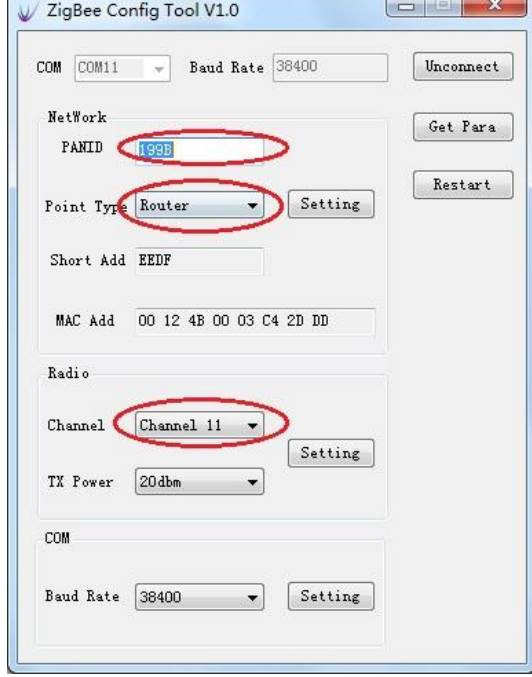

Here is an example that shows how to configure a module as a Router.

Figure 6-2 Router Settings

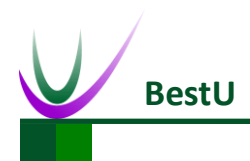

#### <span id="page-36-0"></span>**6.3.3 Joining A Network**

Power the Coordinator before the Router. P0\_6 of both modules will output a 1Hz pulse to indicate network establishing complete. Check the *Short Add* of the Router by click on *Get para* button. If the *Short Add* isn't 0xFFFE, the Router has joined the network.

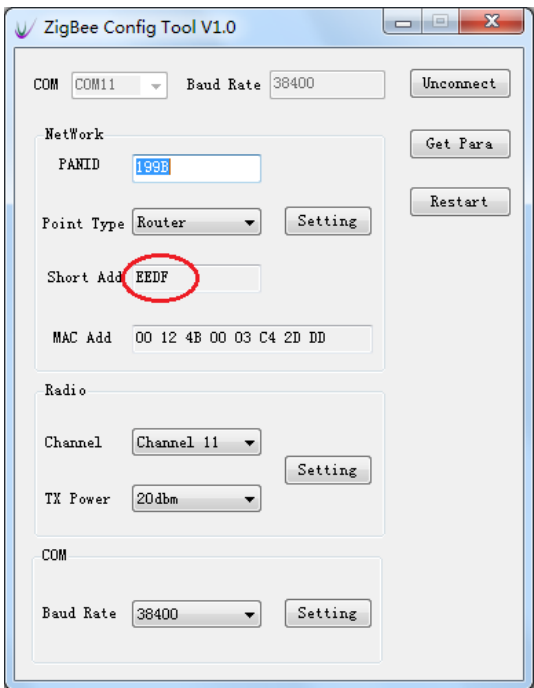

Figure 6-3 Router have joined the network

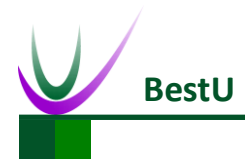

## <span id="page-37-0"></span>**6.3.5 Network Communication Test**

When the network is available, data can exchange between the Coordinator and Router.

Open HyperTerminal on PC. Send strings "*Hello Router*" from Coordinator and the Router receives

the strings. Both the Coordinator and Router can send or receive data.

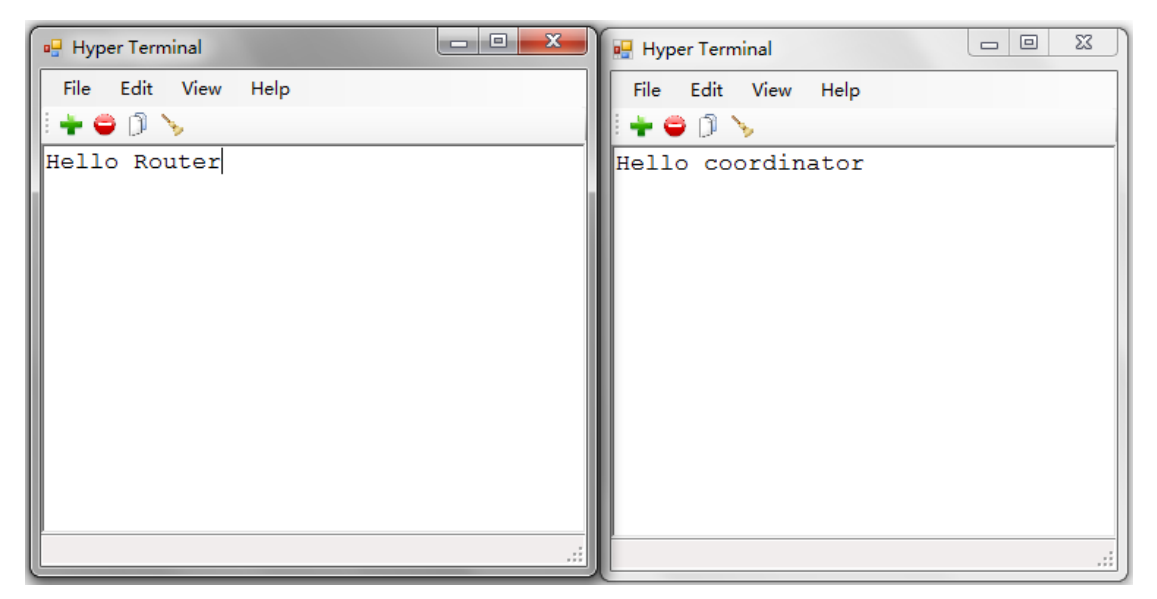

Figure 6-4 Network Communication Test

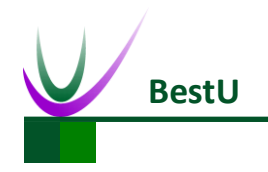

# <span id="page-38-0"></span>**7 Contact US**

#### **Technical Support**

Tel: +86-755-22360817 / 13088872937

Email[: support@bestni.com](mailto:support@bestni.com)

#### **Sale Support**

Tel: +86-755-22360817 Email[: sales@bestni.com](mailto:sales@bestni.com) / 13088872937

#### **About BestU**

Hi, we are BestU, we believe that you will be more happy and better with our products and services.

Our technology focused on IoT and open hardware.

We own the "Brain", the microcontroller module for Industry Area, like a brain to manipulate the various branches.

We own the "Brick", providing base IOT modules like WIFI/ZigBee/NFC/BLE etc. to bring down

your development threshold, to quickly build your product prototype

We own the "Low Kit", providing the lowest hardware for you to evaluate and build your product.

Better because of your good, we hope the products and services we have can make you be more excellent!

More info please visit *[www.bestni.com](http://www.bestni.com/)*

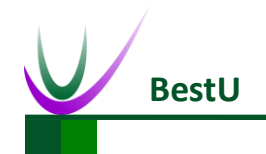

# <span id="page-39-0"></span>**Appendix I Default Parameters**

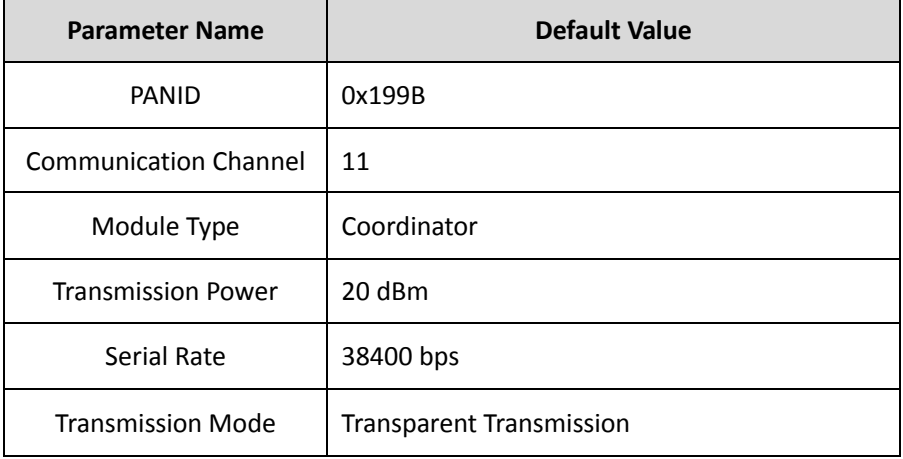

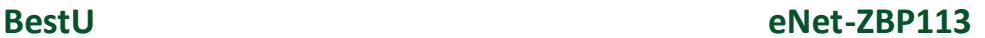

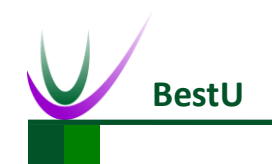

# <span id="page-40-0"></span>**Appendix II FAQ**

1) What is PAN ID?

PAN ID is an ID for ZigBee network. Different ZigBee network has different PAN ID. The ZigBee networks with different ID in the same room will not interfere with each other..

2) What is network short address of ZigBee? How does it work?

The network address is assigned by Coordinator when a device connects to network. The short address of Coordinator is always 0x0000. The short address is the address of transmitter or receiver. If the short address is not 0xFFFE, such as 0x0039, it means that the module has joined a network.

3) What are Coordinator, Router, End Device?

ZigBee network node has three network forms: Coordinator, Router, End Device.

Coordinator (Network coordinator node)

Used to create a ZigBee network (WPAN Formation) and assign short address.

Router(Network router node)

Used to passing on data from other devices, find the most suitable routing path and assign short address when a node joins the network.

End Device(Network router node)

Contains just enough functionality to talk to the parent node (either the Coordinator or a Router); it cannot relay data from other devices. This relationship allows the node to be asleep a significant amount of the time thereby giving long battery life.

4) How to control eNet-ZBP113 ZigBee module by microcontroller?

eNet-ZBP113 ZigBee can connect to any microcontroller with serial port. Microcontroller communicates with and configures the module by serial port.

The level of eNet-ZBP113 is 3.3V. It can be connected with 3.3V level MCU directly. If using a 5V level MCU, level shifter should be concerned.

5) Why the PAN ID that read from module will add 1 automatically after you changed it? It happens actually. Coordinator can creates a network that contains one or more Routers.

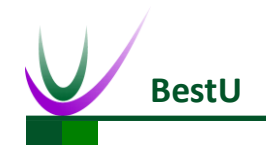

 **ZigBee Wireless sensor network module**

Router can maintain part of network when the Coordinator is power off. Since all device in ZigBee network share the same PAN ID, the Coordinator will detect a network with same PAN ID that maintained by Router after it power on again. In order to avoid conflict, this Coordinator will add 1 to its PAN ID and create a new network.

#### **How to Solve?**

There are some choices:

- a) Modify the PAN ID of Router or End Device to the old PAN ID +1 or 0xFFFF and make Router or End Device join the new network created by Coordinator.
- b) Turn off all nodes except the Coordinator. Modify the PAN ID of the Coordinator and restart the Coordinator. Power other nodes.
- 6) Advantage and Disadvantage of PAN ID = 0xFFFF.

Advantage: if modify the PAN ID of Router to 0xFFFF, this node will restart and join a network automatically. LQ determines which network to join without any user intervention. Disadvantage: if there is more than one network, the node will join a network randomly.

7) Why the PAN ID read from the module is 0xFFFE after reset while you intent to set it as 0xFFFF?

What you read from the module is the current PAN ID by the Read PAN ID command. If the node, Router or End Device has joined a network, the PAN ID will be same with Coordinator's; otherwise it will be 0xFFFE.

8) What is the MAC address?

MAC address is known as IEEE address, a 64 bits unique address purchased from IEEE organization. It can be a an ID for ZigBee module.

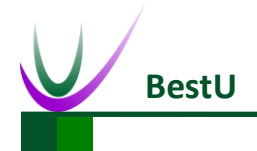

# <span id="page-42-0"></span>**Appendix III Technical Support**

Customers who buy products from Best U or the Formal Agent authorized can enjoy the technical

services as below:

- **Six months warranty**
- **•** Free technical support
- **•** Repair Service
- Free software upgrading service
- Free software code
- Enjoy preferential policy when purchasing.
- OEM/ODM service

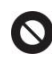

Cannot enjoy free repair service under following cases, we will have the service fee according to the matter of fact.

- **•** Cannot provide valid purchasing certificate.
- Exceed free Six months warranty.
- **•** Software and Hardware issues occur in your own develop.
- **•** Issues by modifying software sources
- Fault and damage by unauthorized use of hardware, error power on, error operation
- Liquid inlet, damp, mildew, erosion.
- Fault and Damage by impact, crush, flop, scratch but not product quality.
- Irresistible natural factors.
- Commitment to customers not by Best U, should be fulfilled by people who promise, Best U does not assume any responsibilities.

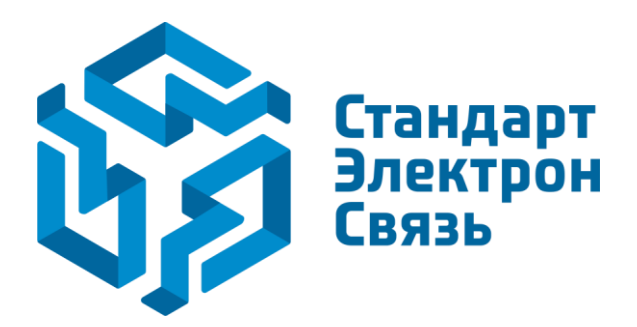

Мы молодая и активно развивающаяся компания в области поставок электронных компонентов. Мы поставляем электронные компоненты отечественного и импортного производства напрямую от производителей и с крупнейших складов мира.

Благодаря сотрудничеству с мировыми поставщиками мы осуществляем комплексные и плановые поставки широчайшего спектра электронных компонентов.

Собственная эффективная логистика и склад в обеспечивает надежную поставку продукции в точно указанные сроки по всей России.

Мы осуществляем техническую поддержку нашим клиентам и предпродажную проверку качества продукции. На все поставляемые продукты мы предоставляем гарантию .

Осуществляем поставки продукции под контролем ВП МО РФ на предприятия военно-промышленного комплекса России , а также работаем в рамках 275 ФЗ с открытием отдельных счетов в уполномоченном банке. Система менеджмента качества компании соответствует требованиям ГОСТ ISO 9001.

Минимальные сроки поставки, гибкие цены, неограниченный ассортимент и индивидуальный подход к клиентам являются основой для выстраивания долгосрочного и эффективного сотрудничества с предприятиями радиоэлектронной промышленности, предприятиями ВПК и научноисследовательскими институтами России.

С нами вы становитесь еще успешнее!

#### **Наши контакты:**

**Телефон:** +7 812 627 14 35

**Электронная почта:** [sales@st-electron.ru](mailto:sales@st-electron.ru)

**Адрес:** 198099, Санкт-Петербург, Промышленная ул, дом № 19, литера Н, помещение 100-Н Офис 331